# Python Numpy Programming

# Eliot Feibush Zach Kaplan Bum Shik Kim Princeton Plasma Physics Laboratory

### **PICSciE**

Princeton Institute for Computational Science and Engineering

### Review

Integers **Floating Point** 

Dynamic Typing – no declarations

- $x = 5$
- $y = 6.3$

Names start with a letter, cAsE SeNsiTiVe. Long names OK.

# **Review Character Strings**

Dynamic typing  $-$  no declaration No memory allocation Immutable 

s = "Good Afternoon"

len(s) **#length of string** 

# **Review String Slicing**

- s = "Good Afternoon"
- s[0] evaluates to "G"
- s[5:10] selects "After" # string slicing
- s[:10] selects "Good After"
- s[5:] selects "Afternoon"
- $s[-4:]$  selects "noon" # last 4 characters

# **String Methods**

String is a Class with data & subroutines:

 $t = s.upper()$  $pos = s.find("A")$ 

 $first = "George"$ last = "Washington"  $name = first + " " + last$ # string concatenation

\_\_\_\_\_\_\_\_\_\_\_\_\_\_\_\_\_\_\_\_\_\_\_\_\_\_\_\_\_\_\_\_\_\_\_\_\_ 

### Review Lists

Ordered sequence of items Can be floats, ints, strings, Lists

 $a = [16, 25.3, "hello", 45]$ a<sup>[0]</sup> contains 16 a[-1] contains 45  $a[0:2]$  is a list containing  $[16, 25.3]$ 

### Create a List

 $days = [$  ] days.append("Monday") days.append("Tuesday")

 $years = range(2000, 2014)$ 

# List Methods

List is a Class with data & subroutines:

d.insert() d.remove() d.sort()

Can concatenate lists with  $+$ 

# String split

- s = "Princeton Plasma Physics Lab"
- $myList = s.split()$  # returns a list of strings

# print myList [ "Princeton", "Plasma", "Physics", "Lab" ] help(str.split)  $\qquad \qquad #$  delimiters, etc.

# Tuple

Designated by ( ) parenthesis

A List that can not be changed. Immutable. No append.

Good for returning multiple values from a subroutine function.

Can extract slices.

# Review math module

import math dir(math)

math.sqrt(x) math.sin(x) math.cos(x)

```
from math import * 
dir() 
sqrt(x) 
from math import pi 
dir() 
print pi
```
### import a module

import math  $\#$  knows where to find it

import sys sys.path.append("/u/efeibush/python") import cubic.py # import your own code

 $\mathcal{L}_\text{max}$  , and the contract of the contract of the contract of the contract of the contract of the contract of the contract of the contract of the contract of the contract of the contract of the contract of the contr

 $\mathcal{L}_\text{max}$  and  $\mathcal{L}_\text{max}$  and  $\mathcal{L}_\text{max}$  and  $\mathcal{L}_\text{max}$  and  $\mathcal{L}_\text{max}$  and  $\mathcal{L}_\text{max}$ 

if task  $==$  3:

import math # imports can be anywhere

# **Review Defining a Function**

- Block of code separate from main.
- Define the function before calling it.

def myAdd(a, b): # define before calling return a + b

#### $p = 25$  # main section of code

 $q = 30$ 

 $r = myAdd(p, q)$ 

# Keyword Arguments

Provide default values for optional arguments.

def setLineAttributes(color="black", style="solid", thickness=1):

...

# Call function from main program setLineAttributes(style="dotted") setLineAttributes("red", thickness=2)

# Looping with the range() function

for i in range( $10$ ): #igets $0 - 9$ 

#### range() is limited to integers

*numpy provides a range of floats* 

# Summary

Integer, Float String List Tuple 

def function Keywords: if elif else while for in import print

**Indenting counts** 

### Run python as Interpreter

type() dir() help() 

# numpy module **ndarray** *class*

Items are all the same type.

Contiguous data storage in memory of items.

Considerably faster than lists.

Class with data and methods (subroutines).

# numpy module

#### **ndarray** *class*

import numpy

dir() dir(numpy) help(numpy) help(numpy.ndarray) # class help(numpy.array) # built-in function

### numpy module

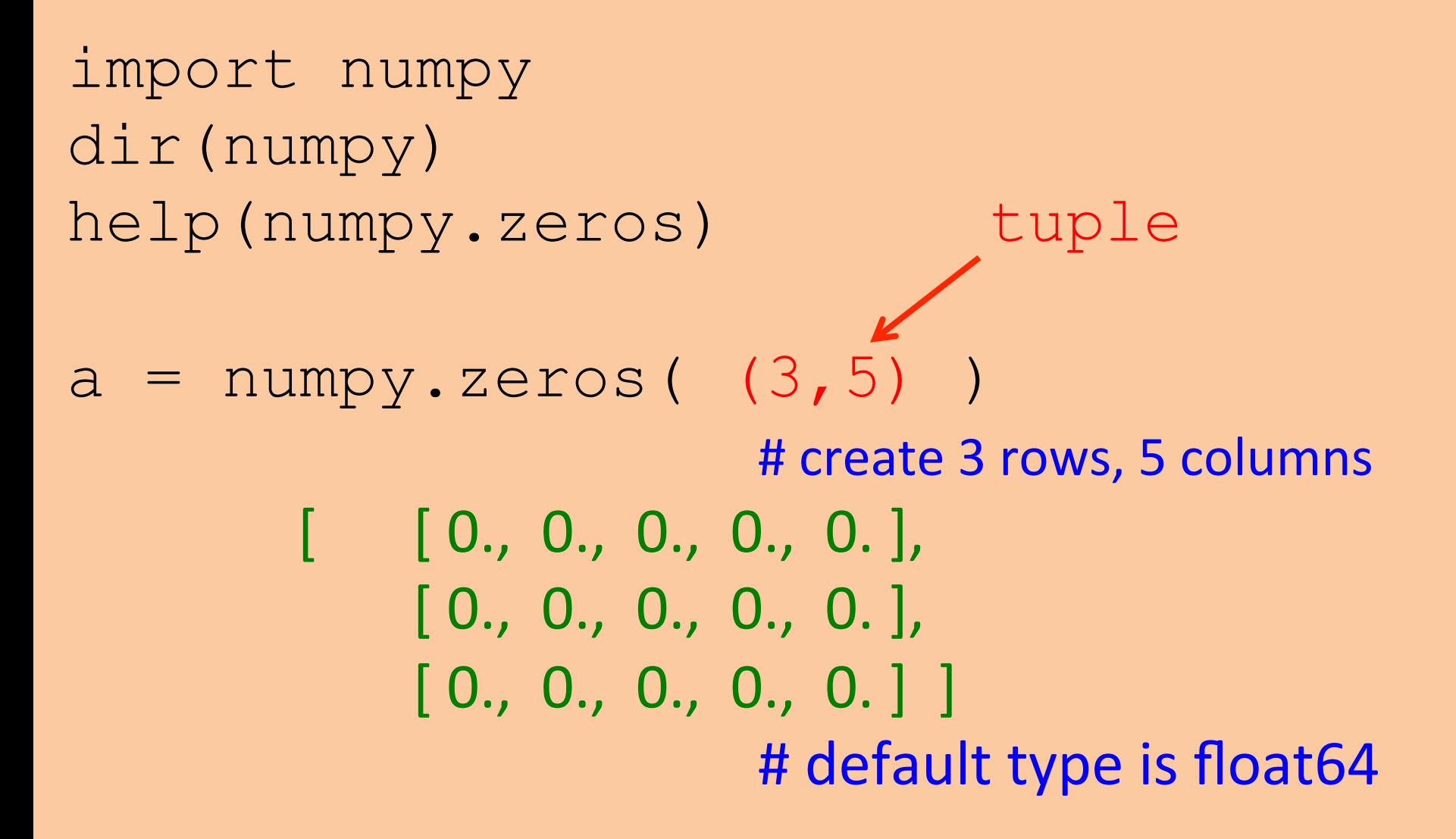

### numpy Array Access

- Access order corresponding to printed order:
- [row] [column] index starts with 0

 $a[0][2] = 5$ 

 $[0., 0., 5., 0., 0.$ ],  $[0., 0., 0., 0., 0., 0.$ ],  $[0., 0., 0., 0., 0., 0.]$ 

# idle

Integrated Development Environment (IDE) Color-coded syntax statement completion debugger

Written in Python using tkinter GUI module

# idle IDE

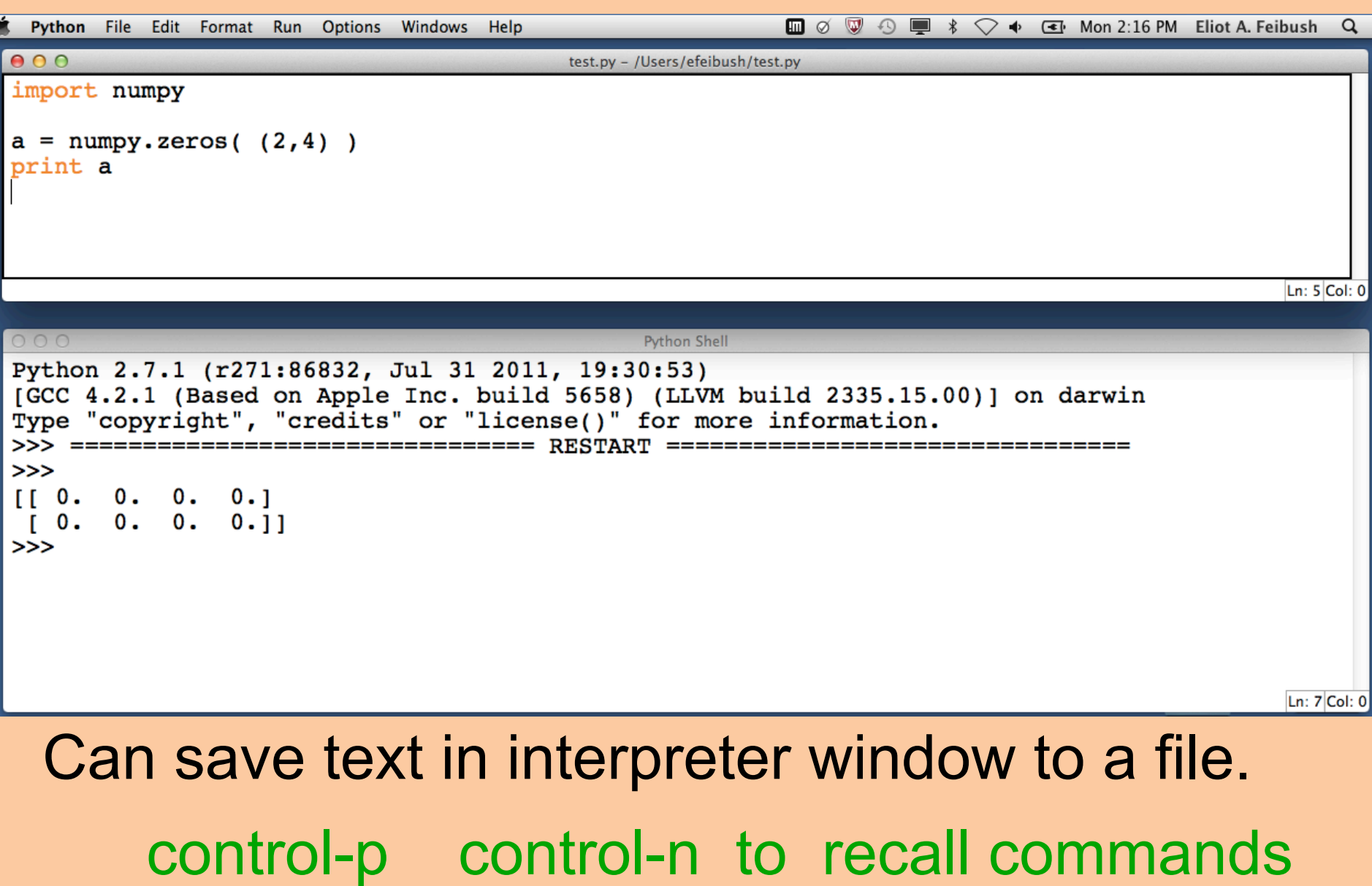

# Programming Exercise Prep

Mac: Editing source code **Textedit**  Preferences Format: Plain text

Open and Save

Uncheck: Add .txt extension

Save: File Format – Plain Text

# Programming Exercise Prep

# Mac: Run python from command line Spotlight | terminal

\$ python myprogram.py

# Array Index Exercise

Write a python program:

Create an array (6, 3)

Set each element to rowIndex + columnIndex print the array

edit index.py python index.py

[ [ 0. 1. 2. ] [ 1. 2. 3. ] [ 2. 3. 4. ] [ 3. 4. 5. ] [ 4. 5. 6. ] [ 5. 6. 7. ] ]

# 1. Create Array

 $a = number 1$ inspace(start, stop, nPoints, inclusive) # array of evenly spaced floats # begins with start # ends with stop # can include/exclude stop True/False example: 0., 2.5, 101 0., 2.5, 100, False *Useful to make "range" of floats*  $for$  i in  $a$ :  $\blacksquare$  ndarray has \_\_iter\_\_()

Arrays are iterable

### 1a. Create Array

alog = numpy.logspace(start, maxExp, nSteps)

Example: 0., 10., 11

### 2. Create Array

 $b =$  numpy.array(  $[ 2.74.76. ]$ # 1-D from list

# range(start, end, incr) returns a list so  $b =$  numpy.array(range(10))  $array([0, 1, 2, 3, 4, 5, 6, 7, 8, 9])$ 

 $b =$  numpy.array(  $( 2., 4., 6. )$  ) # 1-D from tuple

# Rotation Matrix Exercise

Write a python program: Create a 2 x 2 rotation matrix, 30 degrees:  $[$   $cos(30)$   $sin(30)$  $\mathsf{v}$ -sin(30) cos(30) ]

 $\theta$ 

 $\mathsf{x}^{\mathsf{-}}$ 

#### radians = degrees \* pi / 180.

# Circle Exercise

Add to your python program: Create 18 *xy* points around unit circle (18, 2) array x = cosine(angle)  $y = sine(angle)$  $\theta$ 

 $\mathsf{x}^{\mathsf{-}}$ 

print a.round(3)

### Pointer vs. Deep Copy

- $a = \text{numpy}.\text{zeros}$  (3, 3))
- $b = a$  # b is a pointer to a
- $c = a$ .  $copy()$  # c is a new array
- b is a #True
- c is a #False

Views 

base 

# **Array Arithmetic**

- $a =$  numpy.array(range(10, 20))
- $a + 5$  $a - 3$  $a * 5$  $a / 3.14$ a.sum()  $a > 15$ 
	- $(a > 15)$ .sum()

# Array Arithmetic by Index

- $a =$  numpy.array( range(10) )  $b =$  numpy.array( $range(0, 1000, 100)$ )
- $a + b$  #  $a[0] + b[0]$ ,  $a[1] + b[1]$  ...
- $a b$ 
	- a \* b # not row, column matrix product  $a/b$

#### The 2 arrays must be the same shape.

### Row, Column Matrix Product

 $c = \text{numpy.dot}(a, b)$ 

Dot product of 2 arrays. Matrix multiplication for 2D arrays.

# Transform Exercise

Add to your python program:

Transform 18 points by the rotation matrix.

Save in new array.

Scale up by factor of 2.

 $\begin{bmatrix} 1 & 1 & 2 & 2 & 1 \\ 1 & 8 & 2 & 2 & 1 \\ 1 & 8 & 2 & 2 & 3 \\ 2 & 2 & 3 & 3 & 6 \\ 3 & 3 & 2 & 3 & 6 \\ 3 & 3 & 2 & 3 & 6 \\ 3 & 3 & 3 & 2 & 6 \\ 3 & 3 & 3 & 2 & 6 \\ 3 & 3 & 3 & 2 & 6 \\ 3 & 3 & 3 & 2 & 6 \\ 3 & 3 & 3 & 2 & 6 \\ 3 & 3 & 3 & 3 & 6 \\ 3 & 3 & 3 & 2 & 6 \\ 3 & 3 & 3 & 2 & 6 \\ 3 &$ 

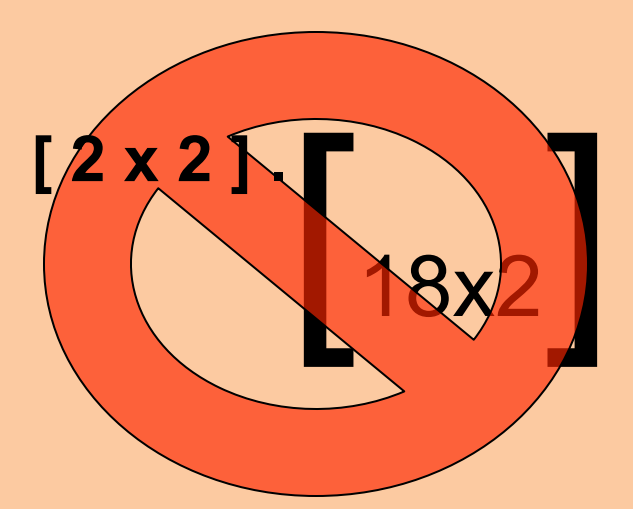

### Cross Product

#### $zA = \text{numpy}.\text{cross}(xA, yA)$

#### Note: we have been using *numpy.* functions

# **Array Shape**

- $a =$  numpy.linspace(2, 32, 16)
- $a = a$ . reshape  $(4, 4)$  # ndarray . method
- a.shape  $\#$  ndarray attribute tuple  $(4, 4)$
- **a = numpy.linspace(2,32,16).reshape(8,2)**

# Array Diagonals

- $a = \text{numpy}$ . linspace  $(1, 64, 64)$
- $a = a$ .reshape $(8, 8)$
- numpy.triu(a) # upper triangle
- numpy.tril(a) # lower triangle
- 
- 
- numpy.diag(a) # main diagonal numpy.diag(a, 1) #1above  $numpy.diaq(a, -1)$  #1 below

### numpy.array Order [row] [column] vs. Internal Storage Order

C is default, Fortran can be specified [contiguous] []

 $c =$  numpy.zeros( $(2,4)$ , dtype=numpy.int8)

 $f =$  numpy.zeros( $(2,4)$ , dtype=numpy.int8, order="F") # show c.flags f.flags

 $c[0][1] = 5$  # show c.data[:]

 $f[0][1] = 5$  # show f.data[:]

numpy.array [][] access is the same regardless of internal storage order

# ndarray.flags

#### Interpreter Look at array flags dir(a.flags)

#### Program

status = a.flags.c contiguous status = a.flags.f\_contiguous # boolean True or False

ndarray.flatten() #'F' or 'C' (default)

# Array Data Types

- numpy.float64 is the default type
- float32
- int8, int16, int32, int64, uint8, uint16, uint32, uint64 complex64, complex128
- bool True or False

a.dtype shows type of data in array

 $\gg$  help (numpy.ndarray) # Parameters Attributes

### Multi-Dimensional Indexing

- $a =$  numpy.array(range(12))
- $a = a \cdot \text{reshape}(2, 6)$  # 2 rows, 6 columns

 $a[1][5]$  contains 11

 $a[1, 5]$  is equivalent, more efficient

# 1. Array Slicing

 $a =$  numpy.array(range(0, 100, 10)) Array([ 0, 10, 20, 30, 40, 50, 60, 70, 80, 90])

a[2:4] contains 20, 30

 $a[-4: -1]$  contains 60, 70, 80

Slicing returns ndarray

# 2. Array Slicing

 $a =$  numpy.array(range(64)).reshape(8,8)

 $a[3, 4]$  contains 28

 $asub = a[3:5, 4:6]$ 

Very useful for looking at data & debugging.

 $a$ [:, 2] # all rows, column 2

a[3,  $2:5$ ] # row 3, columns 2 and 3 and 4

# **Array Stuff**

a.T a.min() a.max() a.round() a.var() a.std() 

# Organize Arrays

Make a list of arrays named a, b, and c:

- $w = [a, b, c]$
- $len(w)$  # length of list is 3
- $w[1]$ .max() # use array method

# numpy Tutorial

wiki.scipy.org/Tentative Numpy Tutorial

docs.scipy.org/doc/numpy/reference/ routines.html

numpy for Matlab Users wiki.scipy.org/NumPy\_for\_Matlab\_Users

# 1. Plotting

matplotlib – designed to look like MATLAB plot

200 subroutines for various plots.

Generally available with Python

matplotlib.org gallery

# Plotting on nobel.princeton.edu

> ipython27 -pylab

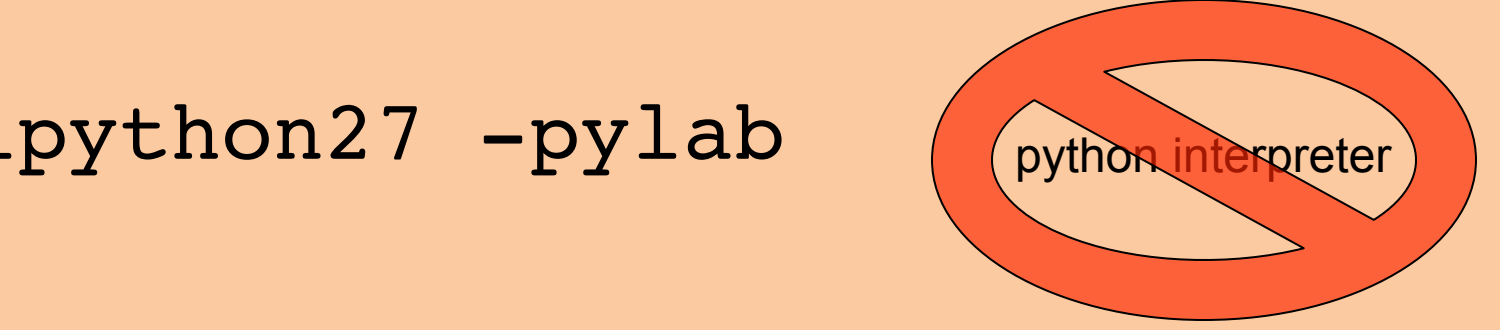

Bring up plot windows as separate threads, no blocking. Draw commands are displayed sequentially.

import myplot reload(myplot) dir(myplot) 

ipython27 –-pylab –-classic –-logfile mytype.txt dash dash pylab

# Plot Exercise

New python program: Create a numpy array of ten *X* values. Create a numpy array of ten *Y* values.

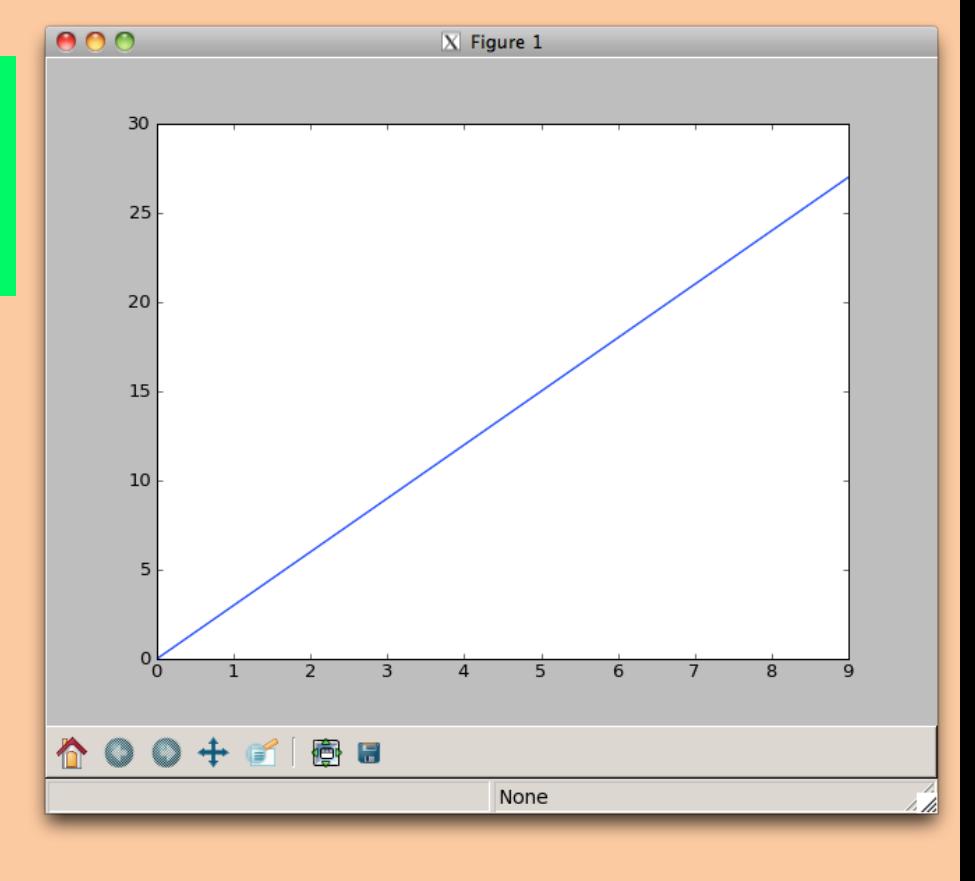

import matplotlib.pyplot as g g.plot(x, y) g.show()

# Plot Circles Exercise

# Add to your python program: Slice both (18, 2) arrays into:

x array y array

g.plot(ax, ay) g.plot(bx, by)

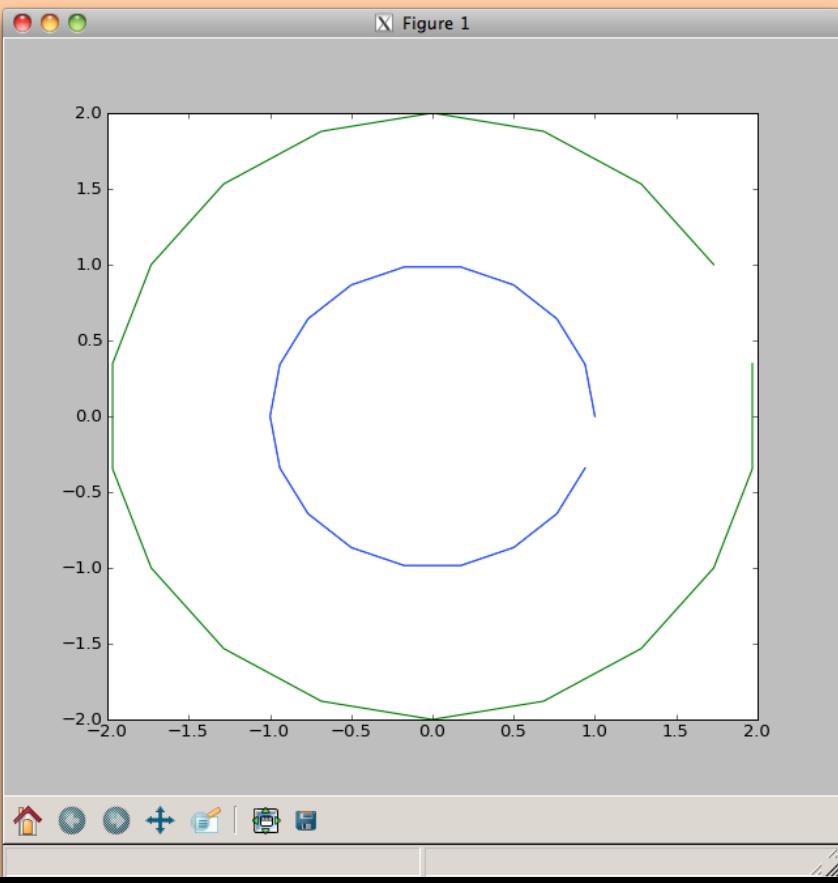

# matplotlib Contour Plot

 $r =$  numpy.random.rand(10,10)

g.contour(r) # contour line plot

 $fig2 = g.fitquare()$  # start new window fig2.canvas.manager.window.Move((648,20))

 $g.$  contourf(r) # filled contour plot

# matplotlib LaTeX

import matplotlib.pyplot as plt

plt.rc("text", usetex=True) plt.xlabel( r"\textbf{Time}" )

# plt.xlabel("Time")

latex.py example

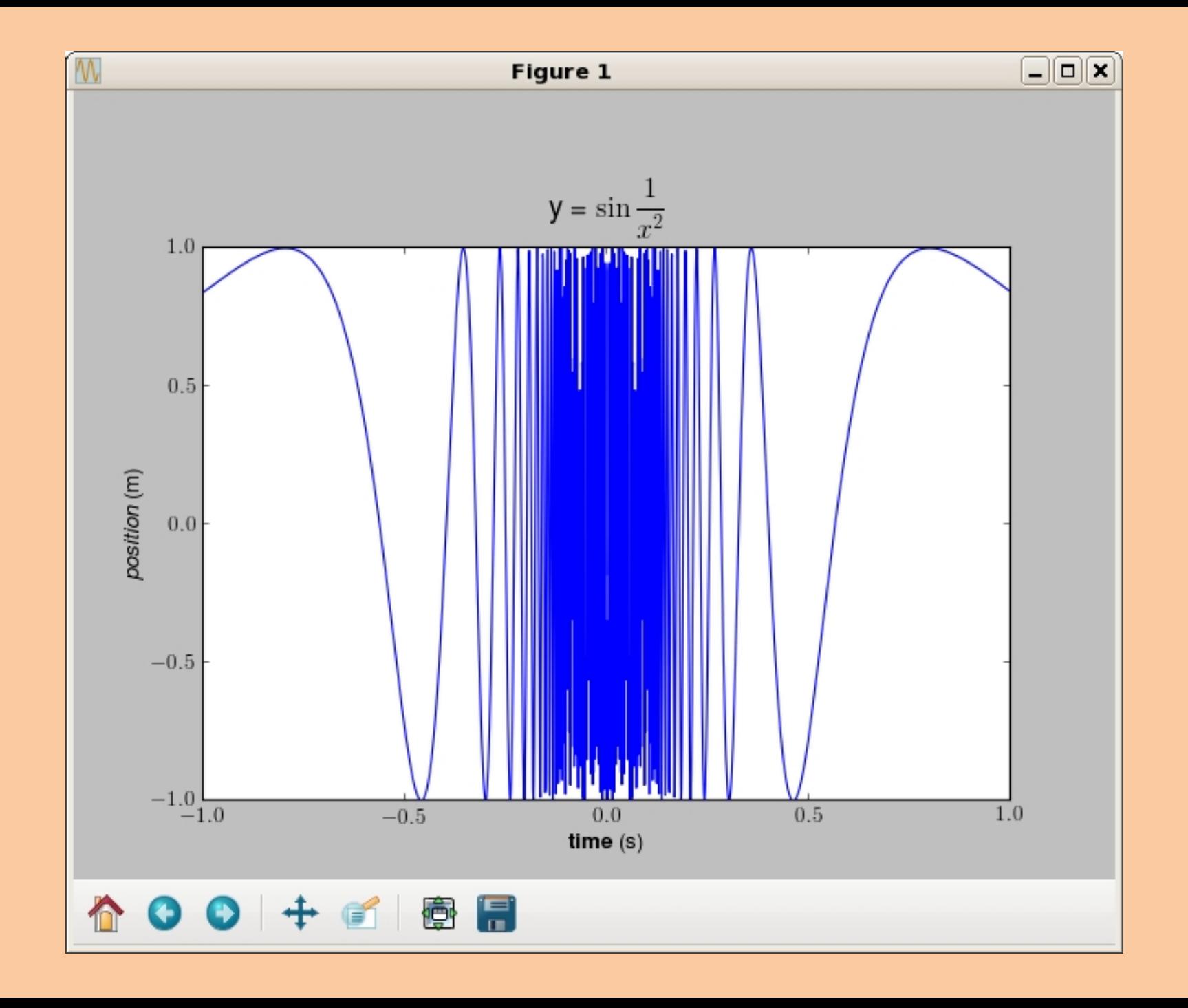

# Python at princeton.edu

idle

idle27

ssh nobel.princeton.edu compton% which python /usr/bin/python version 2.6.6

/usr/bin/python2.7 version 2.7.3

# More Info & Resources

docs.scipy.org

princeton.edu/~efeibush/python/numpy

Princeton University Python Community princetonpy.com

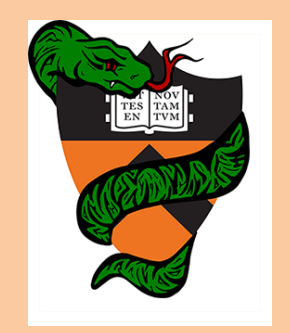

# Where to?

Graphing & visualization Writing new classes scipy – algorithms & math tools Image Processing Visualization toolkit – python scripting Eclipse IDE **Multiprocessing**  $Python$   $\rightarrow$  GPU, CUDA

# Reading a netCDF File

Popular file format for scientific data Multi-dimensional arrays

scipy – netcdf file class for read/write numpy – n-dimensional data arrays

# Read a Text File

gFile =  $open("myfile.txt", "r")$ 

for j in gFile: # python magic: text file iterates on lines print j # print each line

gFile.close()

### Write a Text File

- $f = open("myfile.txt", "w")$
- $a = 1$
- $b = 2$

f.write("Here is line " + str(a) + "\n"); f.write("Next is line " + str(b) + "\n");

f.close()

# **Command Line Arguments**

import sys print sys.argv

sys.argy is a list sys.argy $[0]$  has the name of the python file Subsequent locations have command line args 

#### **>>> help(sys)**

# **Command Line Scripts**

Upgrade to csh or bash shell scripts shell agnostic

Much better text handling Process control - popen()

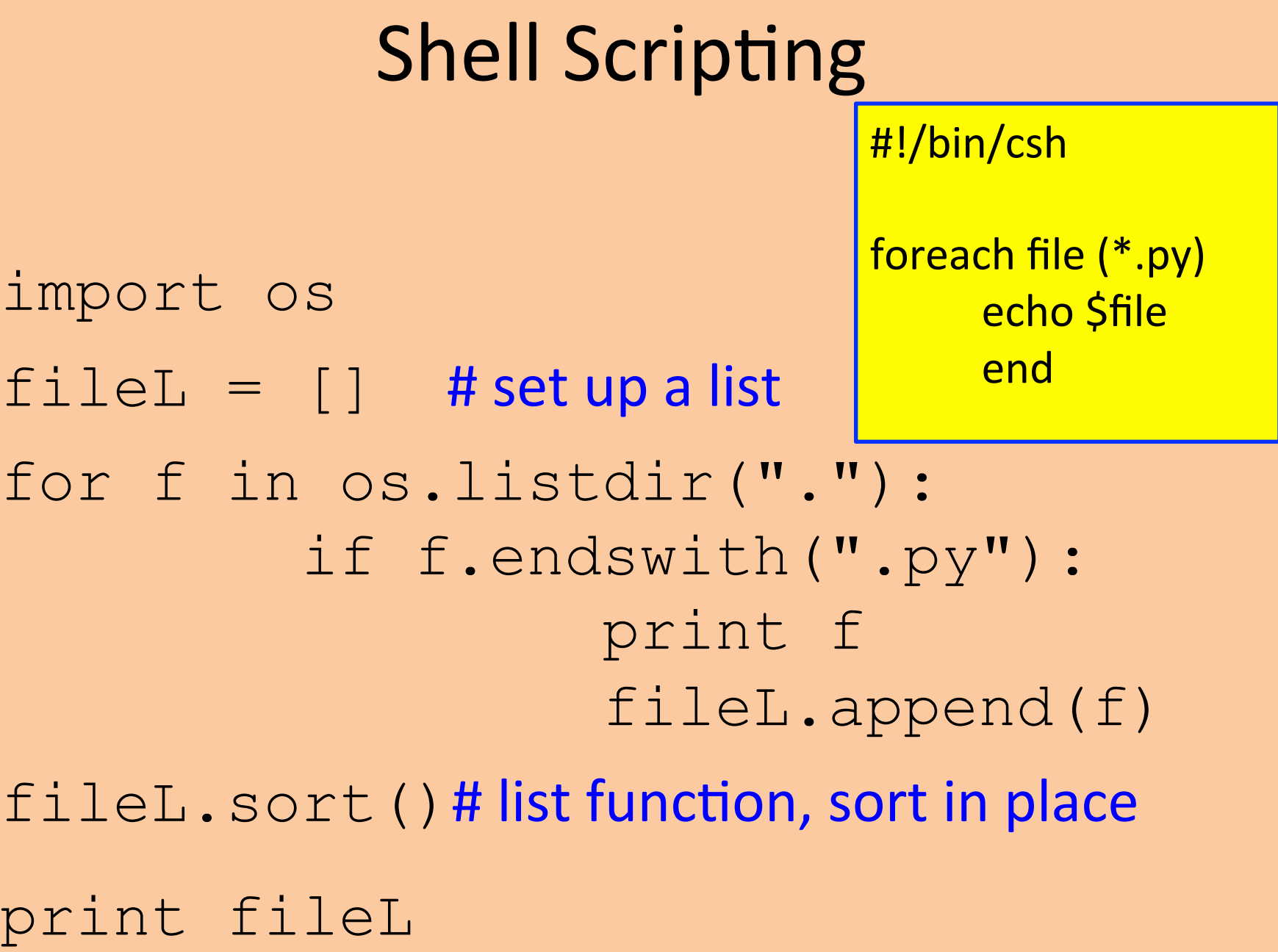

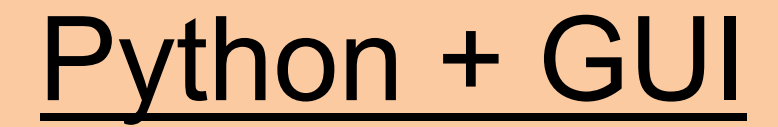

tkinter pyqt wxpython